# **Enable AWS Glue Access**

#### **Contents:**

- [Supported Deployment](#page-0-0)
	- [EMR Settings](#page-0-1)
	- [Authentication](#page-1-0)
- **•** [Limitations](#page-2-0)
- [Enable](#page-2-1)
- [Create Connection](#page-2-2)
- $\bullet$  [Use](#page-2-3)

If you have integrated with an EMR cluster version 5.8.0 or later, you can configure your Hive instance to use AWS Glue Data Catalog for storage and access to Hive metadata.

**Tip:** For metastores that are used across a set of services, accounts, and applications, AWS Glue is the recommended method of access.

For more information on AWS Glue, see <https://docs.aws.amazon.com/emr/latest/ReleaseGuide/emr-hive-metastore-glue.html>.

This section describes how to enable integration with your AWS Glue deployment.

## <span id="page-0-0"></span>Supported Deployment

AWS Glue tables can be read under the following conditions:

- The Trifacta platform uses S3 as the base storage layer.
- The Trifacta platform is integrated with an EMR cluster:
	- EMR version 5.8.0 or later
	- EMR cluster has been configured with HiveServer2
- The Hive deployment must be integrated with AWS Glue.

**NOTE:** Hive connections are supported when S3 is the backend datastore.

For HiveServer2 connectivity, the Trifacta node has direct access to the Master node of the EMR cluster.

#### <span id="page-0-1"></span>**EMR Settings**

When you create the EMR cluster, please verify the following in the AWS Glue Data Catalog settings:

- **Use for Hive table metadata**
- **Use for Spark table metadata**

## **Deploy Credentials JAR to S3**

To enable integration between the Trifacta platform and AWS Glue, a JAR file for managing the Trifacta credentials for AWS access must be deployed to S3 in a location that is accessible to the EMR cluster.

When the EMR cluster is launched with the followng custom bootstrap action, the cluster does one of the following:

 $\bullet$  Interacts with AWS Glue using the credentials specified in trifacta-conf.json

 $\bullet$  If aws.mode = user, then the credentials registered by the user are used to connect to AWS Glue.

#### **Steps:**

1. From the installation of the Trifacta platform, retrieve the following file:

```
[TRIFACTA_INSTALL_DIR]/aws/glue-credential-provider/build/libs/trifacta-aws-glue-credential-provider.
jar
```
- 2. Upload this JAR file to an S3 bucket location where the EMR cluster can access it:
	- a. **Via AWS Console S3 UI:** See <http://docs.aws.amazon.com/cli/latest/reference/s3/index.html>. b. **Via AWS command line:**

```
aws s3 cp trifacta-aws-glue-credential-provider.jar s3://<YOUR-BUCKET>/
```
3. Create a bootstrap action script named configure\_glue\_lib.sh. The contents must be the following:

```
sudo aws s3 cp s3://<YOUR-BUCKET>/trifacta-aws-glue-credential-provider.jar /usr/share/aws/emr/emrfs
/auxlib/
sudo aws s3 cp s3://<YOUR-BUCKET>/trifacta-aws-glue-credential-provider.jar /usr/lib/hive/auxlib/
```
- 4. This script must be uploaded into S3 in a location that can be accessed from the EMR cluster. Retain the full path to this location.
- 5. Add a bootstrap action to EMR cluster configuration.
	- a. **Via AWS Console S3 UI:** Create the bootstrap action to point to the script that you uploaded on S3.
	- b. **Via AWS command line:**
		- i. Upload the configure\_glue\_lib.sh file to the accessible S3 bucket.
		- ii. In the command line cluster creation script, add a custom bootstrap action. Example:

```
--bootstrap-actions '[
{"Path":"s3://<YOUR-BUCKET>/configure_glue_lib.sh","Name":"Custom action"}
]'
```
## <span id="page-1-0"></span>**Authentication**

Authentication methods are required permissions are based on the AWS authentication mode:

"aws.mode": "system",

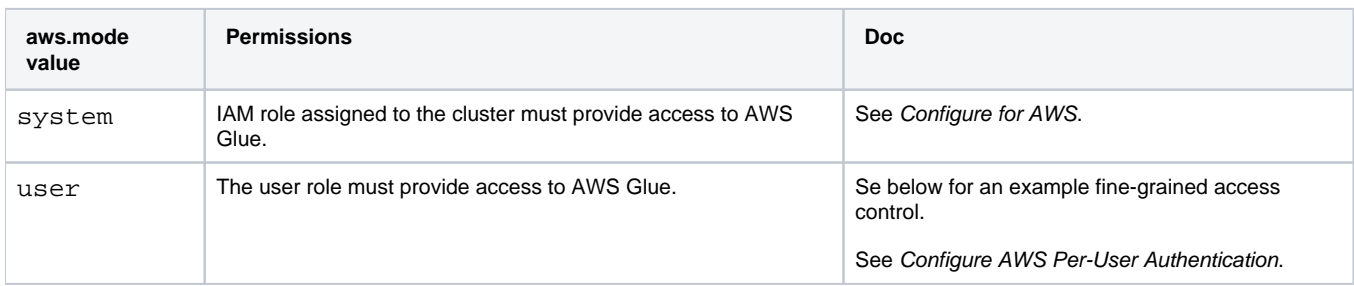

#### **Example fine-grain access control for IAM policy:**

If you are using IAM roles to provide access to AWS Glue, you can review the following fine-grained access control, which includes the permissions required to access AWS Glue tables. Please add this to the Permissions section of your AWS Glue Catalog Settings page.

**NOTE:** Please verify that access is granted in the IAM policy to the default database for AWS Glue, as noted below.

```
{
    "Sid" : "accessToAllTables",
    "Effect" : "Allow",
    "Principal" : {
      "AWS" : [ "arn:aws:iam::<accountId>:role/glue-read-all" ]
     },
    "Action" : [ "glue:GetDatabases", "glue:GetDatabase", "glue:GetTables", "glue:GetTable", "glue:
GetUserDefinedFunctions", "glue:GetPartitions" ],
    "Resource" : [ "arn:aws:glue:us-west-2:<accountId>:catalog", "arn:aws:glue:us-west-2:<accountId>:database
/default", "arn:aws:glue:us-west-2:<accountId>:database/global_temp", "arn:aws:glue:us-west-2:<accountId>:
database/mydb", "arn:aws:glue:us-west-2:<accountId>:table/mydb/*" ]
}
```
## <span id="page-2-0"></span>Limitations

Access is read-only. Publishing to Glue hosted on EMR is not supported.

## <span id="page-2-1"></span>Enable

Please verify the following have been enabled and configured.

- 1. Your deployment has been configured to meet the Supported Deployment guidelines above.
- 2. You must integrate the platform with Hive.

**NOTE:** For the Hive hostname and port number, use the Master public DNS values. For more information, see

<https://docs.aws.amazon.com/emr/latest/ReleaseGuide/emr-hive-metastore-glue.html>.

For more information, see [Configure for Hive](https://docs.trifacta.com/display/r064/Configure+for+Hive).

3. If you are using it, the custom SQL query feature must be enabled. For more information, see [Enable Custom SQL Query](https://docs.trifacta.com/display/r064/Enable+Custom+SQL+Query).

## <span id="page-2-2"></span>Create Connection

You can create one or more connections to databases in your AWS Glue deployment.

#### **Key fields:**

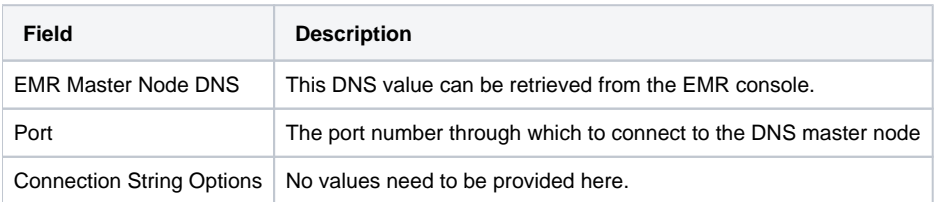

- See [Create Connection Window](https://docs.trifacta.com/display/r064/Create+Connection+Window).
- <span id="page-2-3"></span>• See [Connections Page](https://docs.trifacta.com/display/r064/Connections+Page).

## Use

After the integration has been made between the platform and AWS Glue, you can import datasets.

- Browse for datasets through AWS Glue. See [AWS Glue Browser](https://docs.trifacta.com/display/r064/AWS+Glue+Browser).
- Import using custom SQL queries. For more information, see [Create Dataset with SQL](https://docs.trifacta.com/display/r064/Create+Dataset+with+SQL).